## **Situation:**

Eine Schule hat eine Klassenolympiade veranstaltet und möchte nun für jede Klasse gewisse Auswertungen durchführen.

## **Aufgabenstellung**

1.) Öffne eine leere Excelmappe. Speichere deine Mappe auf einem Laufwerk Z … in Deinem persönlichen Ordner unter dem Dateinamen **Klassenolympiade\_Datum\_Nachname**

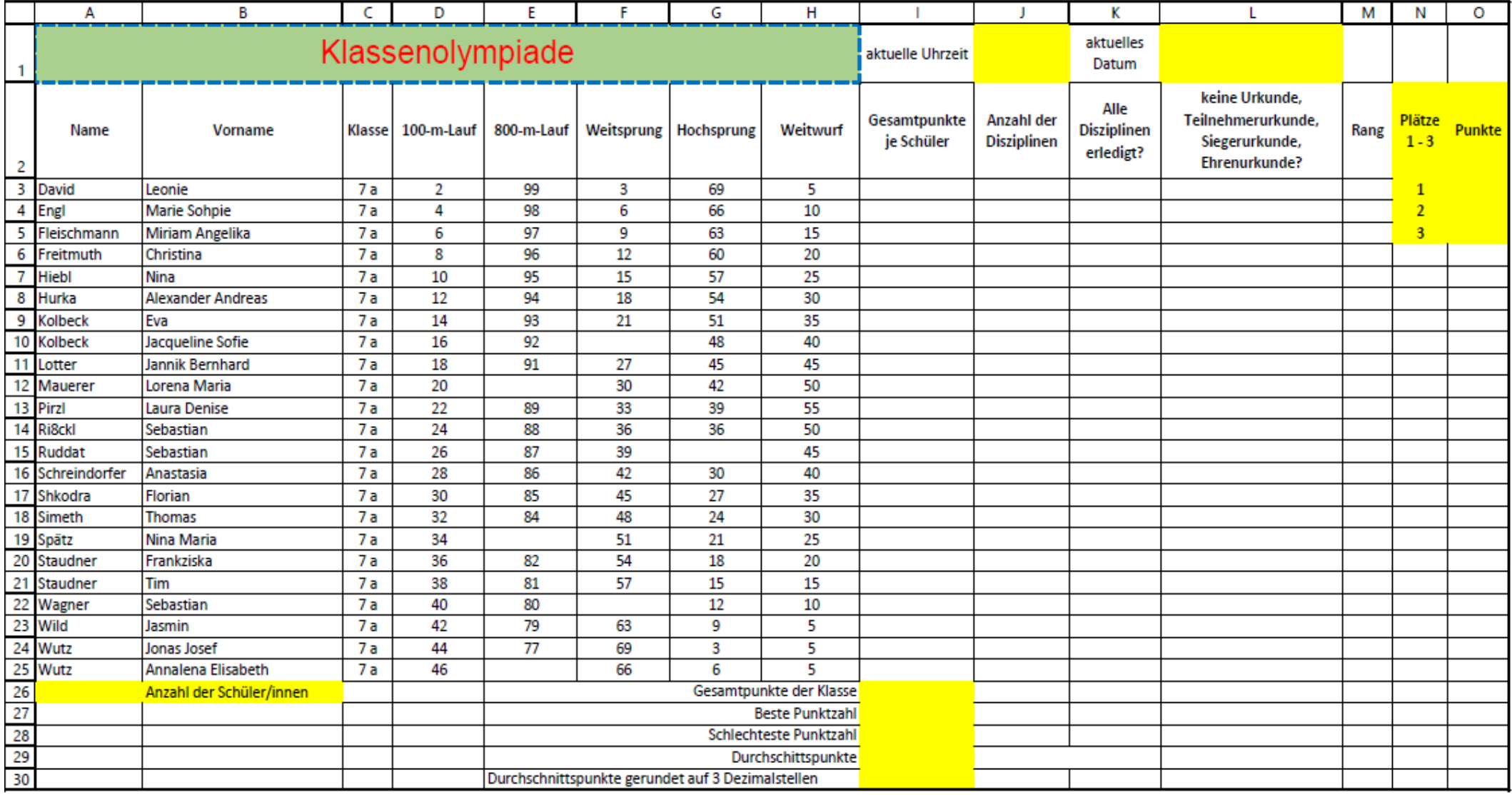

2.) Übernehme die in der oberen Tabelle abgebildeten Daten in Deinem Tabellenblatt 1 deiner geöffneten Mappe! Aktiviere deinen Nummernblock über die Num-Lock-Taste und arbeite beim Eintragen der Zahlen von oben nach unten. Überlege, welche Daten du eventuell mit Hilfe von "Zellinhalte kopieren" (relativer Zellbezug) schneller eingeben kannst. Achte dabei auf Tippfehler und du darfst keine Zahlenfehler eingeben, ansonsten werden dir später falsche Ergebnisse bei den Auswertungen/Berechnungen angezeigt!

Zwischenspeichern nicht vergessen!

- 3.) Zeile 1: Zeilenhöhe 40 Zeile 2: Zeilenhöhe 66, Textumbruch Zelle K1: Textumbruch
- 4.) Spalte N: Spaltenbreite 6 Spalte O: Spaltenbreite 7
- 5.) Formatiere deine Daten wie folgt:

a) Zellbereich A1:H1: Zellen verbinden, Schriftart Arial, Schriftgröße 22 pt, Schriftfarbe Standardfarbe rot, Rahmenlinie gestrichelt, Rahmenfarbe Standardfarbe blau, Schattierung/Füllfarbe grün, Akzent 6, heller 40 % b) Zellbereich I1:O1 und Zellbereich A2:O30: Schriftart Calibri, Schriftgröße 11 pt, Schriftfarbe schwarz, Text 1 c) Zellbereich A26:B26, Zellbereich I26:I30, Zellbereich N2:O5, Zelle J1, Zelle L1; Schattierung Standardfarbe gelb d) Zellbereich A2:02: Schriftschnitt fett, horizontale und vertikale Textausrichtung zentriert

6.) Zellbereich E26:H26: Zellen verbinden, Textausrichtung vertikal rechtsbündig, horizontal zentriert Zellbereich E27:H27: Zellen verbinden, Textausrichtung vertikal rechtsbündig, horizontal zentriert Zellbereich E28:H28: Zellen verbinden, Textausrichtung vertikal rechtsbündig, horizontal zentriert Zellbereich E29:H29: Zellen verbinden, Textausrichtung vertikal rechtsbündig, horizontal zentriert Zellbereich E30:H30: Zellen verbinden, Textausrichtung vertikal rechtsbündig, horizontal zentriert

- 7.) Zellbereich A3:B26: Textausrichtung vertikal linksbündig, horizontal zentriert
- 8.) Zellbereich C3:O25: Textausrichtung horizontal und vertikal zentriert
- 9.) Zellbereich I26:I30: Textausrichtung horizontal zentriert und vertikal rechtsbündig
- 10.) Speichere erneut ab!
- 11.) Solltest Du zu den schnellen SuS gehören, dann öffne den Sabel Typewriter. Deine Anmeldedaten stehen notfalls im blauen Ordner, der im Raum liegt.
- 12.) Bearbeite im Sabel Typewriter die Fließtexte 4, 5 und 6 von Konrad Zuse als Übung mit grüner Ampel, ansonsten wiederholen und als Test (mit maximal 4 Fehler).

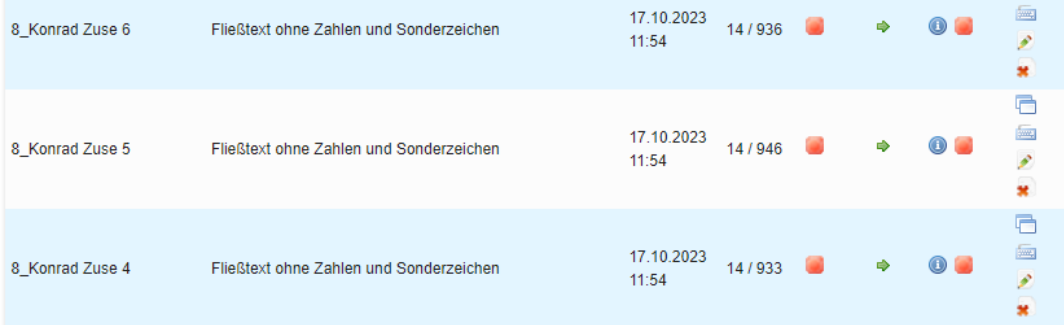

Luisa und Tamina dürfen an ihren Lektionen weiterarbeiten mit Tastaturabdeckung